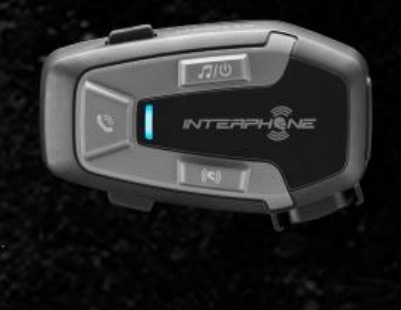

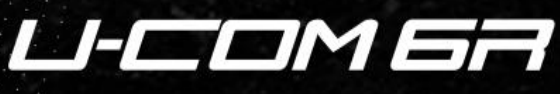

# **Instrukcja obsługi**

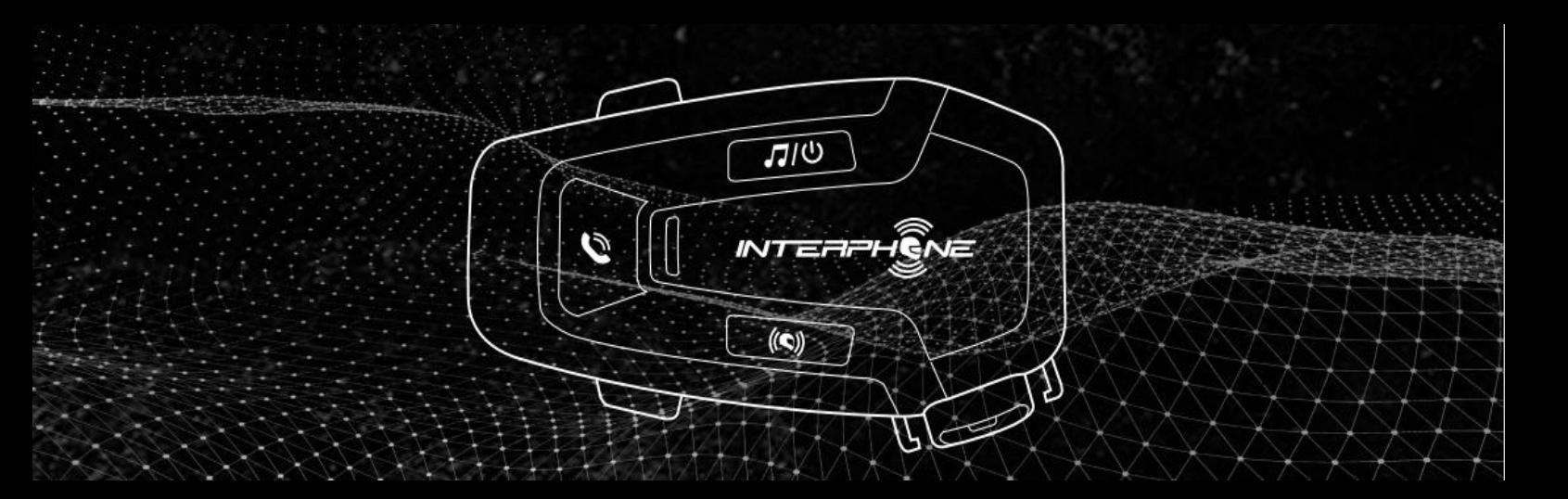

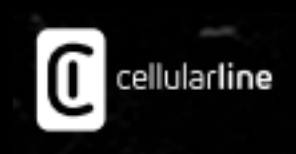

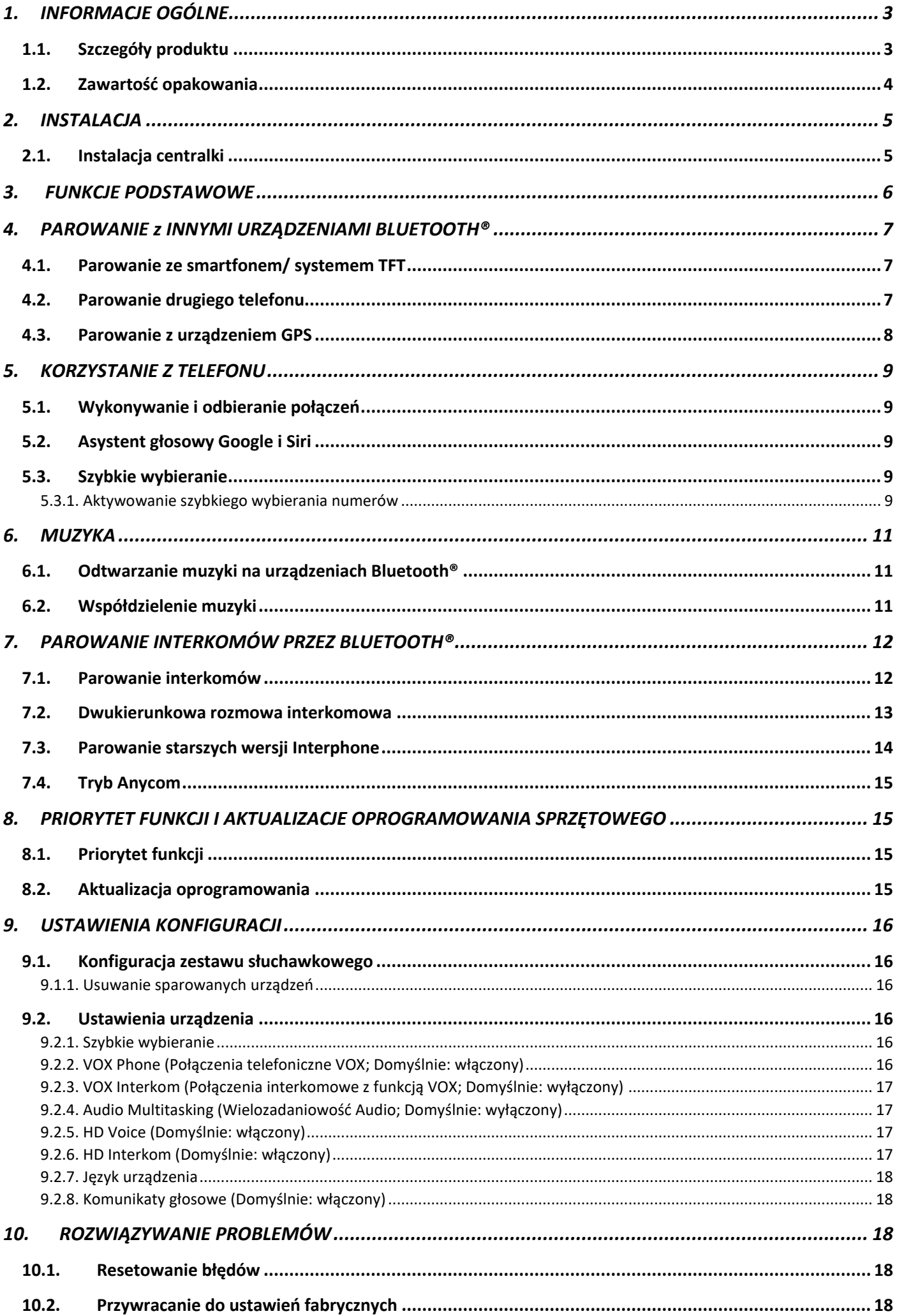

**1.1. Szczegóły produktu**

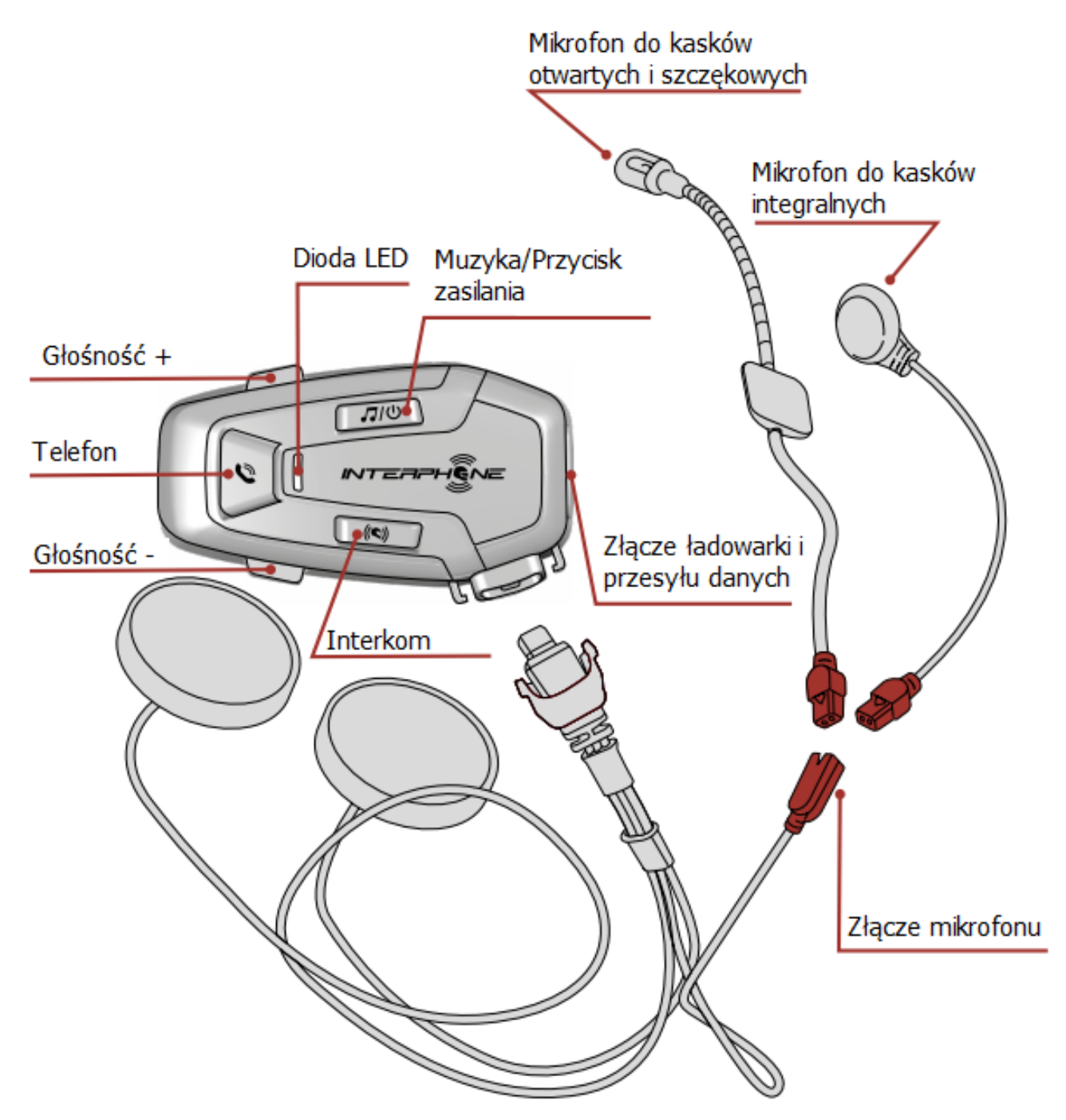

#### **1.2. Zawartość opakowania**

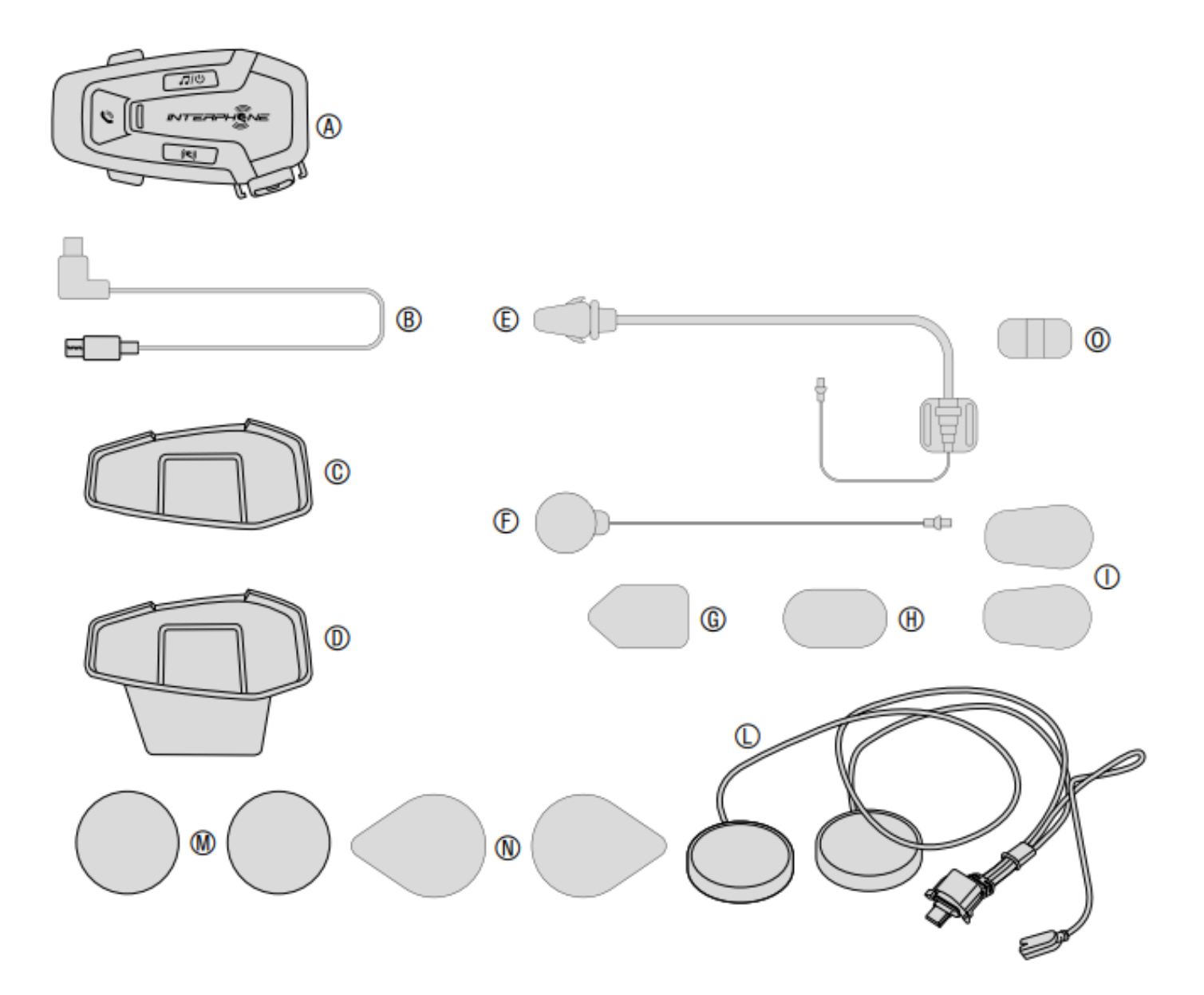

- (A) Centralka
- (B) Kabel USB typu C do ładowania i transmisji danych
- (C) Samoprzylepny uchwyt centralki
- (D) Uchwyt mocujący centralki typu clip-on
- (E) Mikrofon na wysięgniku do kasków otwartych i szczękowych
- (F) Mikrofon przewodowy do kasków integralnych
- (G) Rzep mocujący do mikrofonu na wysięgniku do kasków otwartych i szczękowych
- (H) Rzep mocujący do mikrofonu przewodowego do kasków integralnych
- (I) Gąbka do mikrofonu na wysięgniku do kasków otwartych i szczękowych
- (L) Głośniki
- (M) Dystans głośnika
- (N) Rzepy mocujące głośniki
- (O) Uchwyt do mikrofonu na wysięgniku do kasków otwartych i szczękowych

# *2. INSTALACJA*

# **2.1. Instalacja centralki**

Mocowanie za pomocą taśmy dwustronnej na uchwycie

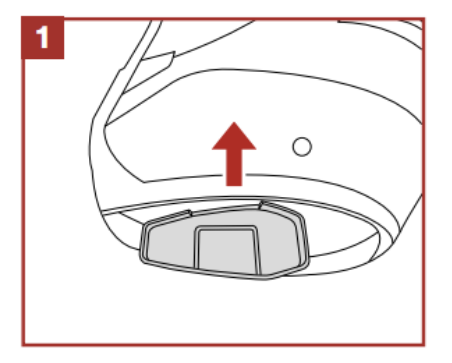

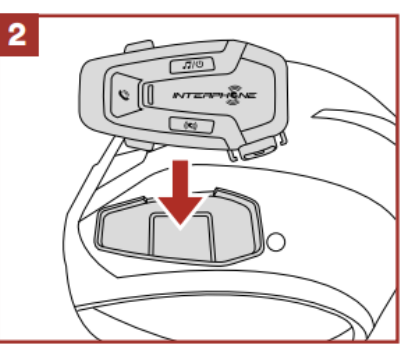

Mocowanie za pomocą zacisku centralki

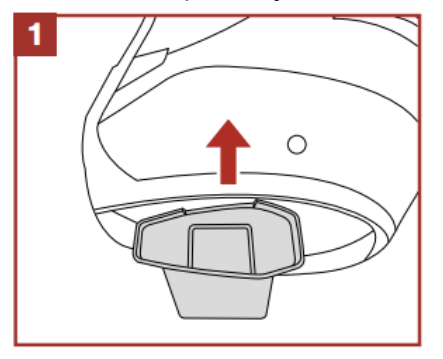

# Instalacja głośnika i mikrofonu

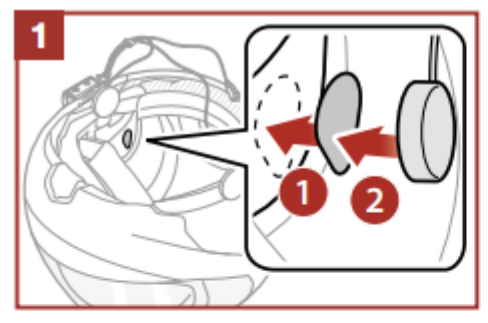

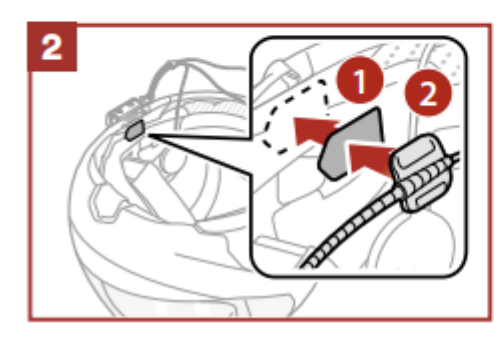

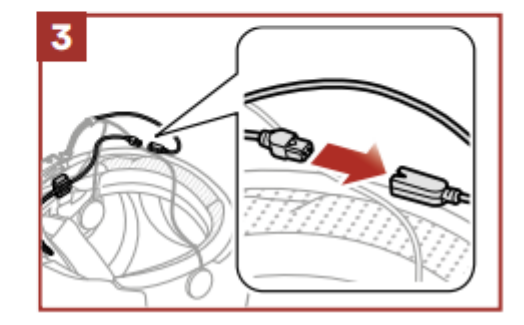

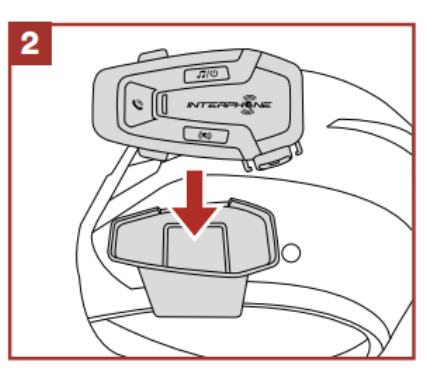

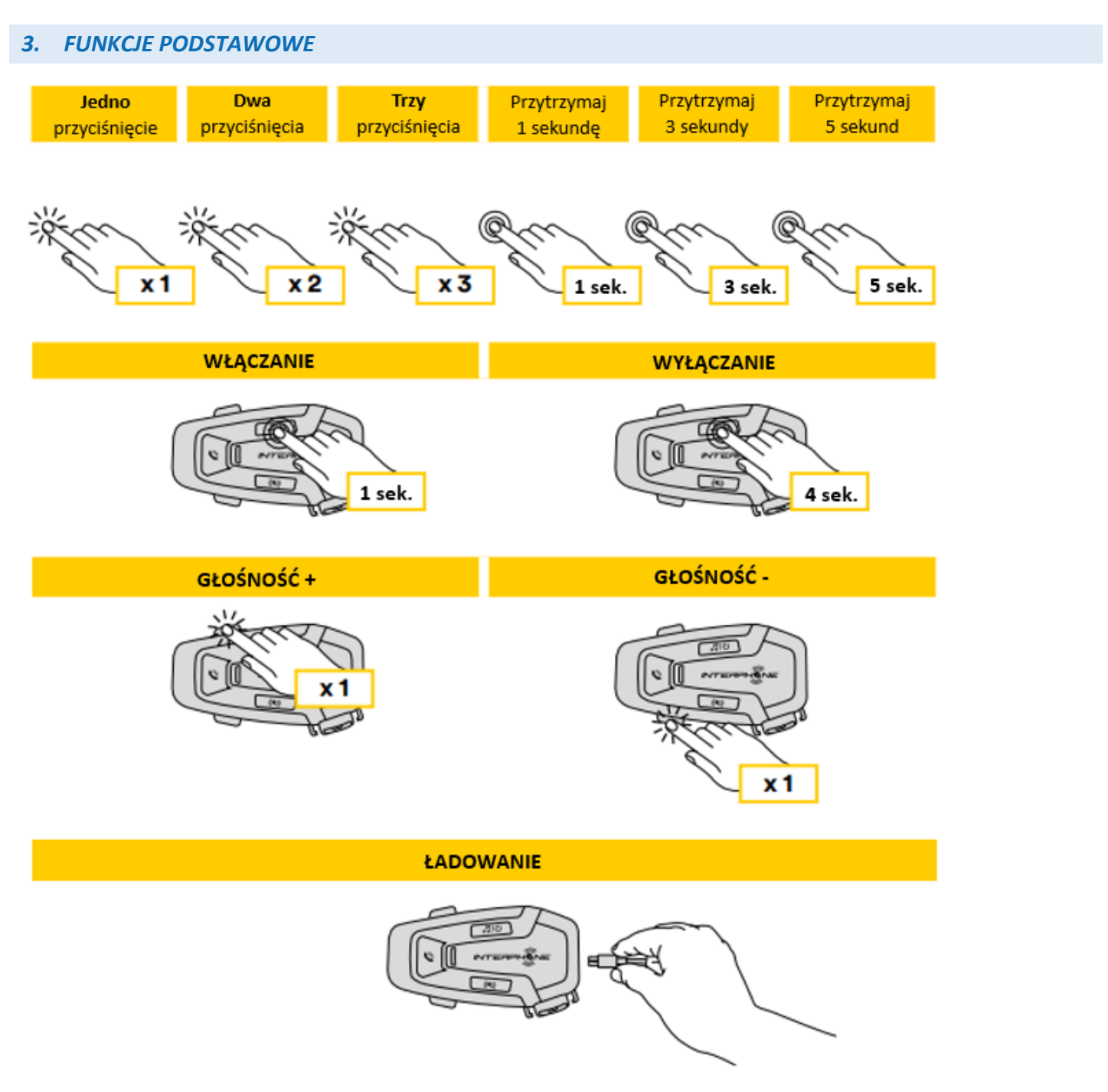

# **Uwaga:**

- Można używać dowolnej ładowarki USB z certyfikatem FCC, CE, IC lub innym lokalnym.
- U-COM 6R jest kompatybilny wyłącznie z urządzeniami USB z wejściem 5V DC.

# *4. PAROWANIE z INNYMI URZĄDZENIAMI BLUETOOTH®*

Przed pierwszym użyciem zestawu z innymi urządzeniami Bluetooth® należy je ze sobą sparować. Pozwoli to na komunikację i rozpoznawanie urządzeń, gdy tylko znajdą się w swoim zasięgu.

U-COM 6R może być sparowany z innymi urządzeniami Bluetooth® jak telefony komórkowe, nawigacje GPS, motocyklowe systemy TFT.

# **4.1. Parowanie ze smartfonem/ systemem TFT**

- 1. Włącz Bluetooth® na swoim smartfonie.
- 2. Na włączonym urządzeniu U-COM 6R naciśnij i przytrzymaj przez 5 sekund przycisk INTERKOM, aby wejść do menu ustawień. Nie zwalniaj przycisku, dopóki dioda LED nie zaświeci się na niebiesko.
- 3. Naciśnij jeden raz przycisk GŁOŚNOŚĆ+, aby rozpocząć parowanie.
- 4. Na swoim smartfonie wyszukaj nowe urządzenie Bluetooth®.
- 5. Po chwili na liście urządzeń na ekranie Twojego telefonu powinien pojawić się "U-COM 6R vx.x". Wybierz urządzenie.
- 6. Jeśli wymagany jest PIN lub kod, wprowadź "0000" (cztery zera).
- 7. Asystent głosowy U-COM 6R potwierdzi prawidłowe sparowanie.
- 8. Jeśli Twój telefon wymaga dodatkowej autoryzacji, potwierdź parowanie.

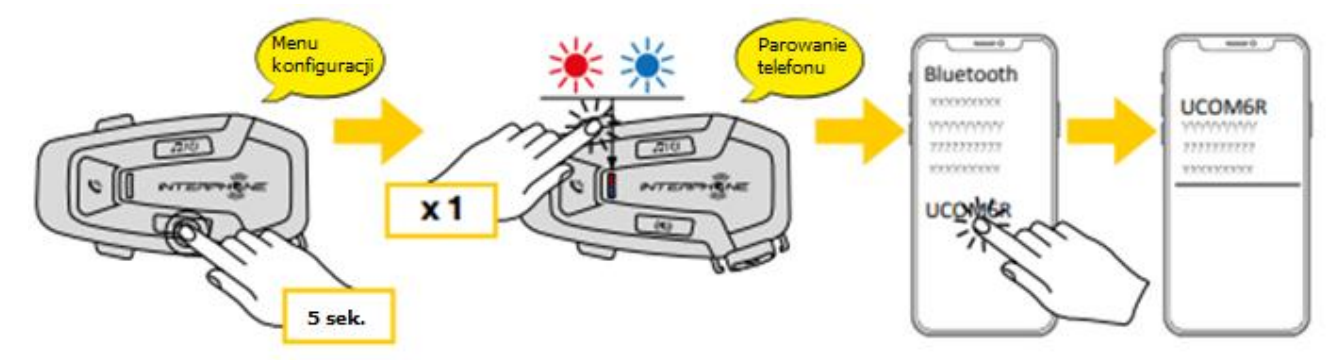

Parowanie z multimedialnym systemem TFT motocykla:

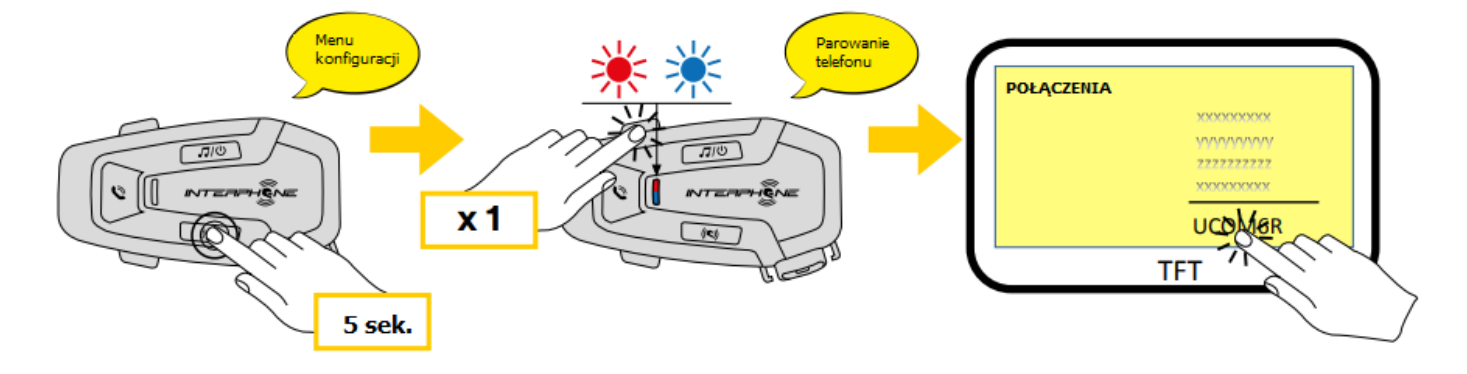

**UWAGA:** W przypadku jednoczesnego połączenia telefonicznego na dwóch telefonach, telefon podstawowy będzie miał pierwszeństwo przed drugim sparowanym telefonem.

# **4.2. Parowanie drugiego telefonu**

- 1. Włącz Bluetooth® na swoim telefonie.
- 2. Przy włączonym urządzeniu U-COM 6R naciśnij i przytrzymaj przycisk INTERKOM przez 5 sekund, aby wejść do menu ustawień. Nie zwalniaj przycisku dopóki dioda LED nie zaświeci się na niebiesko.
- 3. Przyciśnij przycisk GŁOŚNOŚĆ+ dwa razy, aby aktywować parowanie z drugim telefonem.
- 4. Uruchom wyszukiwanie urządzeń Bluetooth® na swoim telefonie.
- 5. Po chwili na ekranie telefonu na liście urządzeń Bluetooth® powinien pojawić się "U-COM 6R vx.x". Wybierz urządzenie.
- 6. Jeśli wymagane jest podanie kodu PIN, wpisz 0000 (cztery zera).
- 7. Asystent głosowy U-COM 8R potwierdzi poprawne sparowanie.
- 8. Jeśli Twój telefon wymaga dodatkowej autoryzacji, potwierdź parowanie.

# **4.3. Parowanie z urządzeniem GPS**

- 1. Włącz Bluetooth® na swoim urządzeniu GPS.
- 2. Przy włączonym urządzeniu U-COM 6R naciśnij i przytrzymaj przycisk INTERKOM przez 5 sekund, aby wejść do menu ustawień. Nie zwalniaj przycisku dopóki dioda LED nie zaświeci się na niebiesko.
- 3. Naciśnij przycisk GŁOŚNOŚĆ+ trzy razy, aby aktywować parowanie z GPS.
- 4. Rozpocznij wyszukiwanie urządzeń Bluetooth® na swoim urządzeniu GPS.
- 5. Po chwili na liście urządzeń Bluetooth® pojawi się "U-COM 6R vx.x". Wybierz urządzenie.
- 6. Jeśli wymagane jest podanie kodu PIN, wpisz 0000 (cztery zera).
- 7. Asystent głosowy U-COM 6R potwierdzi poprawne sparowanie.
- 8. Jeśli Twoje urządzenie wymaga dodatkowej autoryzacji, potwierdź parowanie.

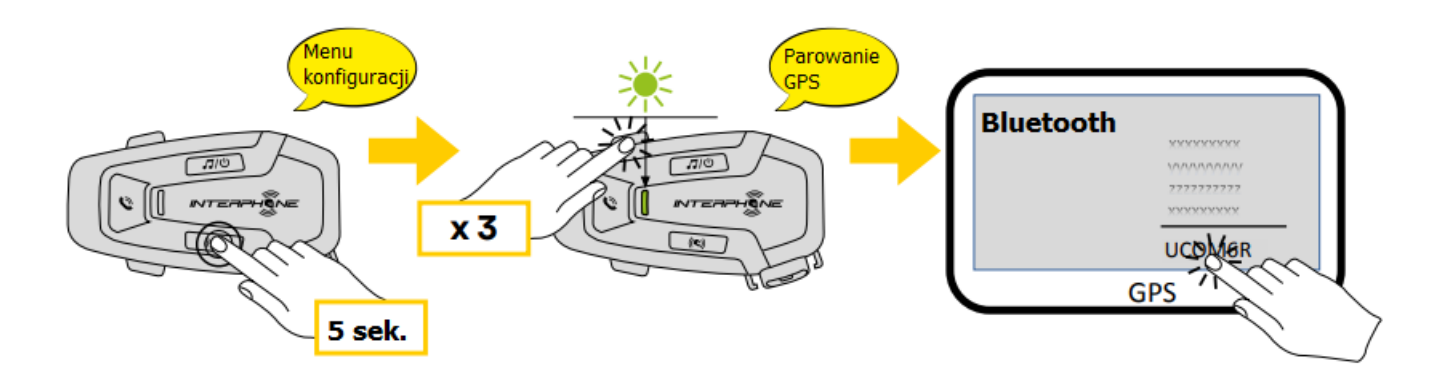

# *5. KORZYSTANIE Z TELEFONU*

#### **5.1. Wykonywanie i odbieranie połączeń**

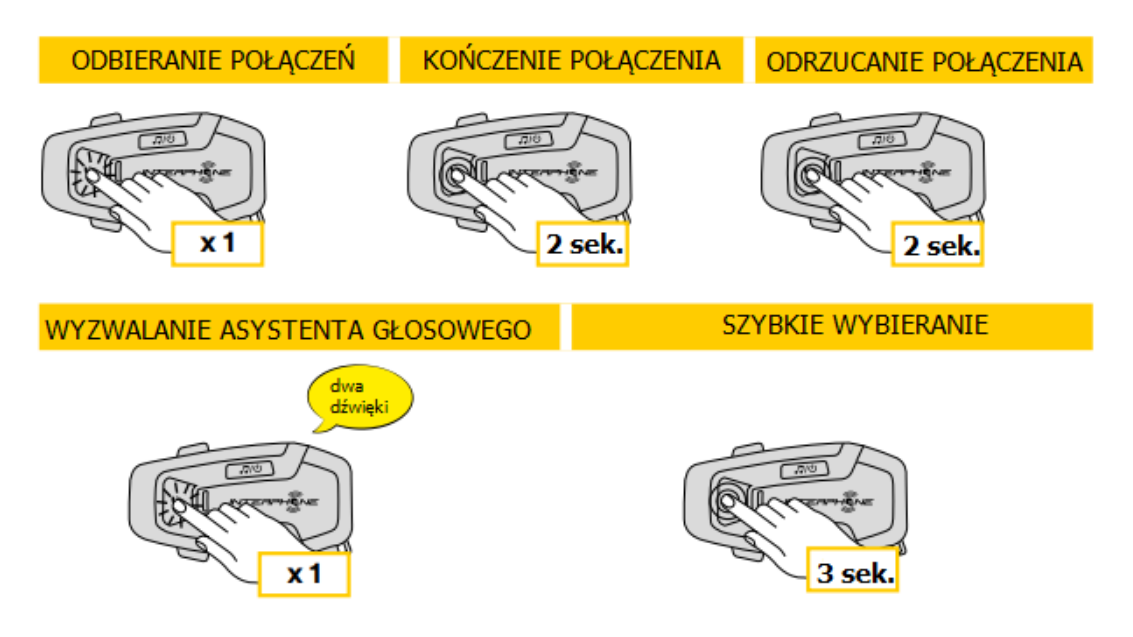

**UWAGA:** Jeśli urządzenie GPS jest połączone, nie będziesz słyszeć instrukcji głosowych podczas połączenia telefonicznego.

#### **5.2. Asystent głosowy Google i Siri**

U-COM 6R wspiera obsługę asystentów głosowych Google oraz Siri. W celu aktywowania asystenta głosowego należy jednokrotnie nacisnąć przycisk TELEFON. Asystenta można również wzbudzić komendą głosową "Hej, Siri" lub "Hej, Google".

#### **5.3. Szybkie wybieranie**

Urządzenie posiada funkcję szybkiego wybierania z opcją przechowywania do trzech numerów (jeśli aktywowany jest "tryb zaawansowany"). Funkcję szybkiego wybierania można skonfigurować w aplikacji Interphone UNITE APP lub przez Menadżera Urządzenia.

#### **5.3.1. Aktywowanie szybkiego wybierania numerów**

Jak aktywować funkcję szybkiego wybierania (przy wyłączonych funkcjach zaawansowanych)

**SZYBKIE WYBIERANIE** 

3 sek

Jak aktywować funkcję szybkiego wybierania (przy włączonych funkcjach zaawansowanych)

1. Wejdź w menu szybkiego wybierania.

SZYBKIE WYBIERANIE

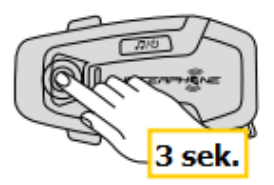

2. Nawigacja między zaprogramowanymi numerami szybkiego wybierania odbywa się za pomocą przycisków GŁOŚNOŚĆ+ i GŁOŚNOŚĆ- jak pokazano na poniższej grafice. Wybierz żądaną funkcję za pomocą przycisku INTERKOM.

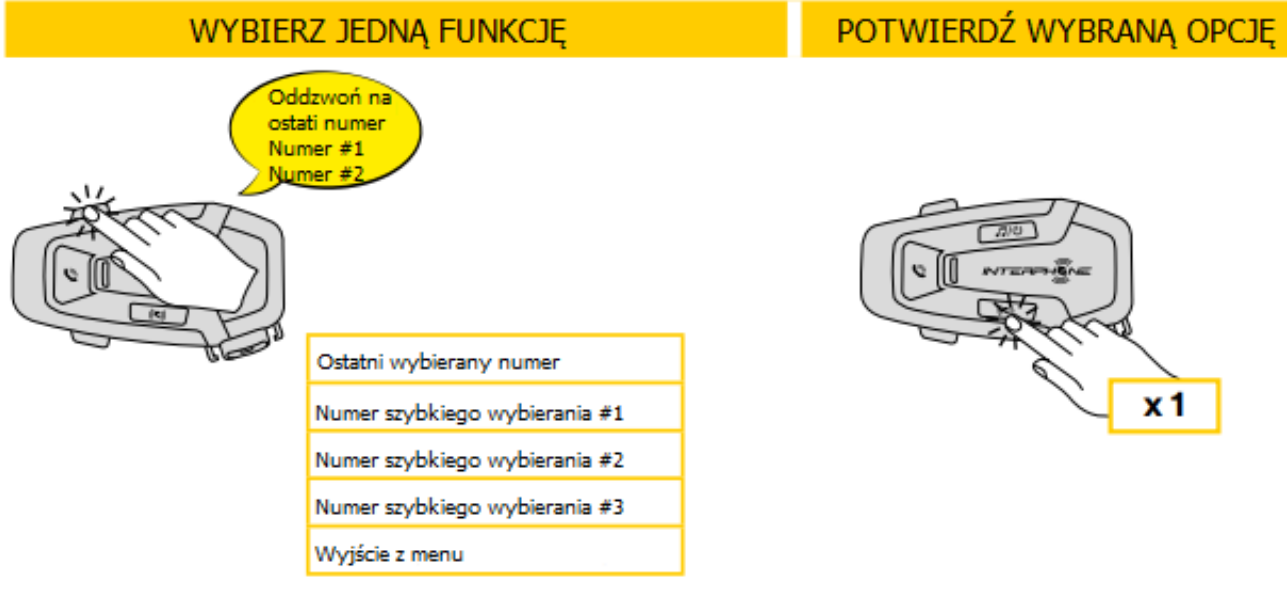

# *6. MUZYKA*

#### **6.1. Odtwarzanie muzyki na urządzeniach Bluetooth®**

Urządzenie U-COM 6R umożliwia odtwarzanie muzyki na urządzeniach Bluetooth® wyposażonych w profil A2DP (smartfony, odtwarzacze MP3, Systemy TFT). Aby odtwarzać muzykę należy sparować urządzenie z U-COM 6R.

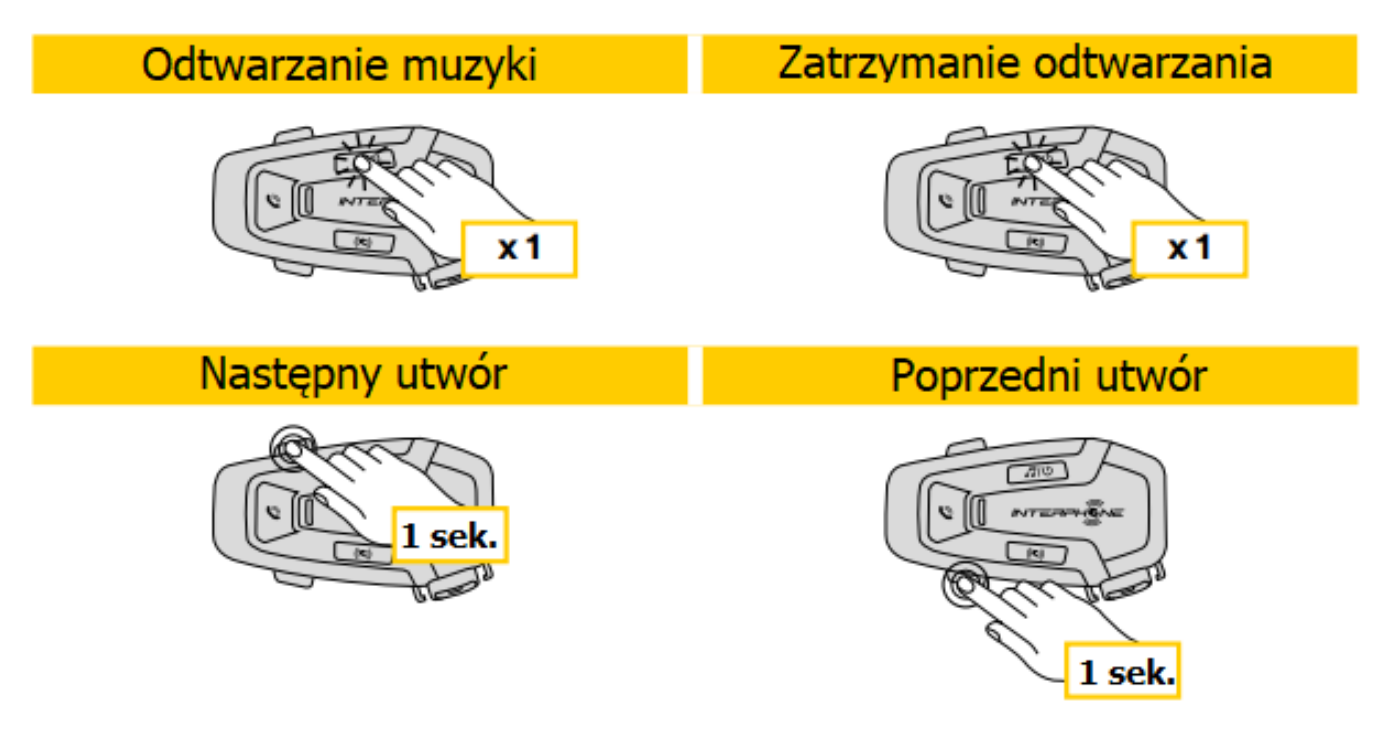

#### **6.2. Współdzielenie muzyki**

Istnieje możliwość współdzielenia odtwarzanej z telefonu muzyki z innym urządzeniem U-COM, podczas dwukierunkowej rozmowy interkomowej.

Oba urządzenia mogą sterować odtwarzaniem muzyki, np. przejść do kolejnego lub poprzedniego utworu.

**UWAGA:** współdzielenie muzyki nie może być aktywowane w tym samym czasie co rozmowa interkomowa.

Aby rozpocząć lub zatrzymać odtwarzanie muzyki najpierw uruchom rozmowę interkomową. Następnie przytrzymaj przycisk MUZYKA przez 2 sekundy (aż urządzenie wyda dwa dźwięki).

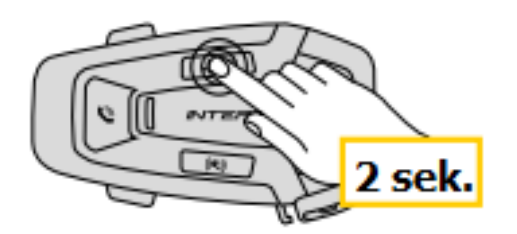

#### *7. PAROWANIE INTERKOMÓW PRZEZ BLUETOOTH®*

#### **7.1. Parowanie interkomów**

U-COM 6R może być sparowany z trzema innymi urządzeniami U-COM ( lub SENA).

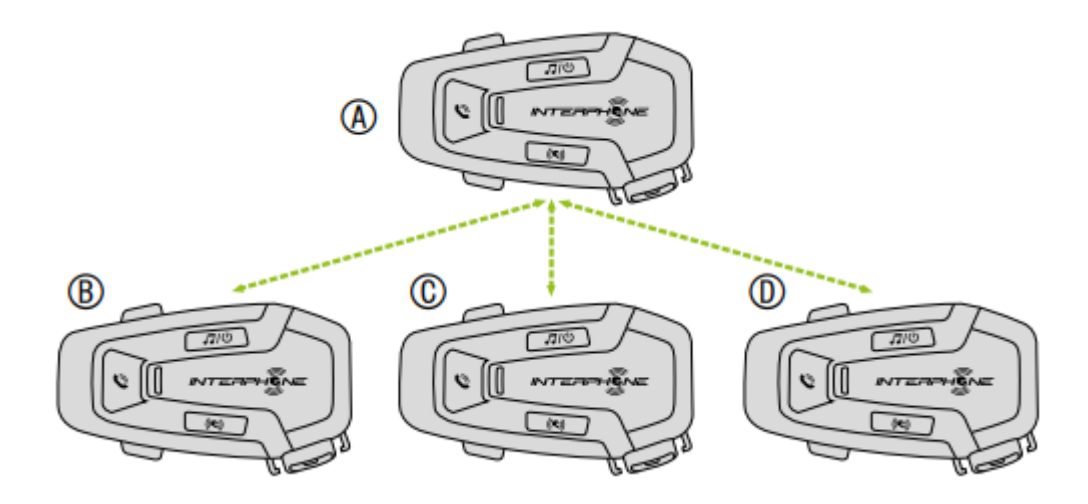

Parowanie jest konieczne wyłącznie za pierwszym razem. Po sparowaniu urządzenia będę się automatycznie wzajemnie rozpoznawać.

1. Naciśnij i przytrzymaj przycisk INTERKOM na obu urządzeniach (A) i (B) przez 3 sekundy dopóki nie usłyszysz głosowego potwierdzenia parowania interkomów. Dioda świecąca na czerwono oznacza, że urządzenie jest teraz widoczne.

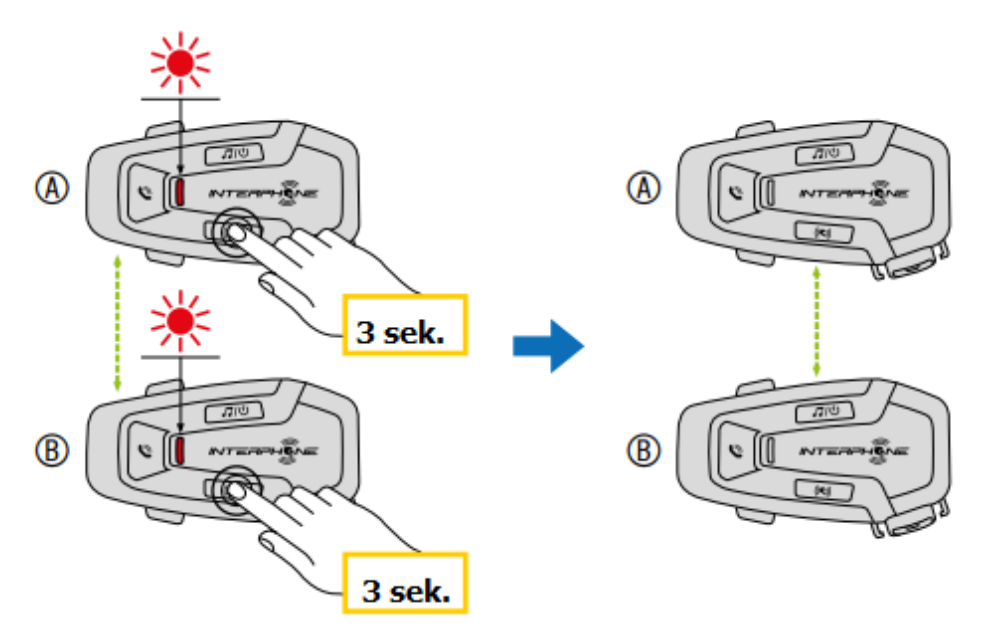

Po kilku sekundach urządzenia zostaną sparowane i rozpoczną komunikację interkomową. Dioda na obu urządzeniach powinna dwukrotnie mignąć niebieskim światłem.

2. Powtórz poprzedni krok. Naciśnij przycisk INTERKOM na obu urządzeniach (A) i (C) przez 3 sekundy dopóki nie usłyszysz głosowego potwierdzenia parowania interkomów.

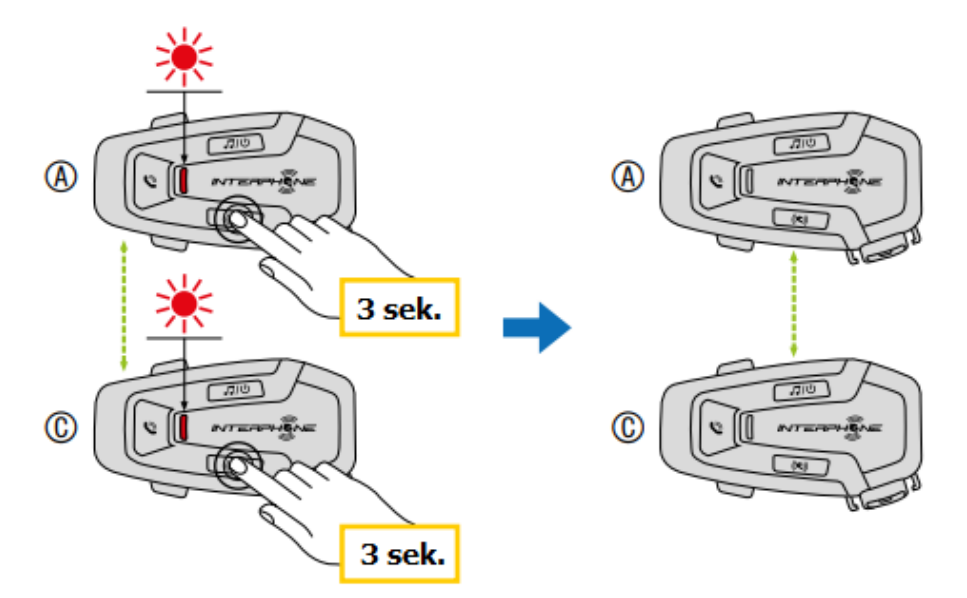

3. Powtórz poprzedni krok. Naciśnij przycisk INTERKOM na obu urządzeniach (A) i (D) przez 3 sekundy dopóki nie usłyszysz głosowego potwierdzenia parowania interkomów.

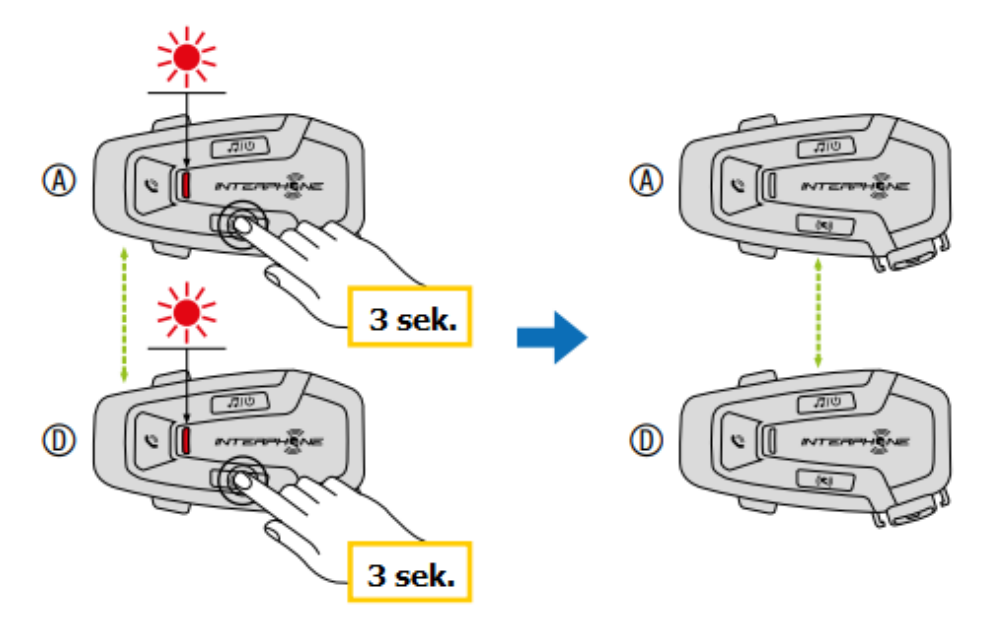

#### **7.2. Dwukierunkowa rozmowa interkomowa**

.

Po sparowaniu interkomów można rozpocząć konwersację poprzez wciśnięcie przycisku INTERKOM zgodnie ze schematem poniżej.

1. Naciśnij przycisk jednokrotnie, aby połączyć się z interkomem (D).

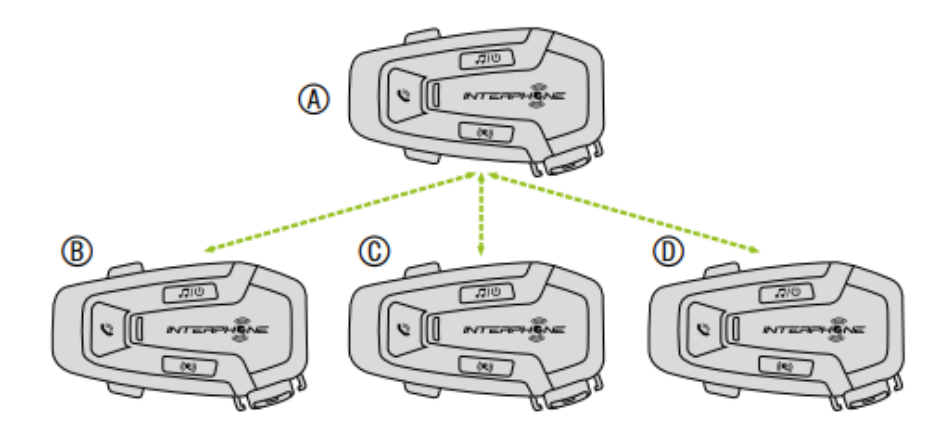

Rozpocznij/ zatrzymaj połączenie z interkomem (D).

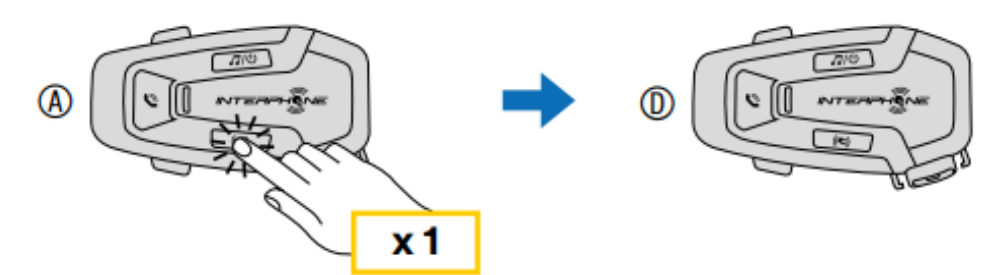

2. Naciśnij przycisk dwukrotnie, aby połączyć się z interkomem (C). Rozpocznij/ zatrzymaj połączenie z interkomem (C).

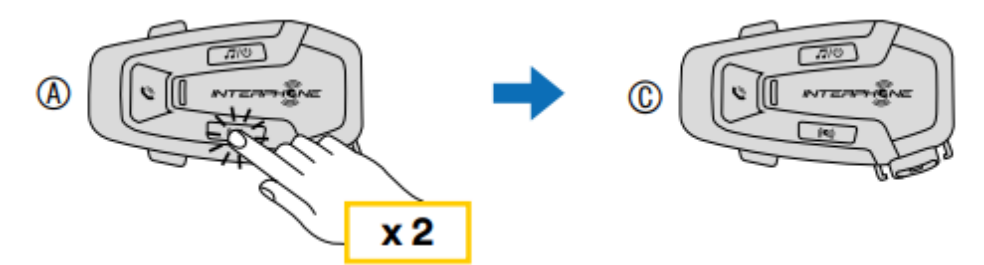

3. Naciśnij przycisk trzykrotnie, aby połączyć się z interkomem (B). Rozpocznij/ zatrzymaj połączenie z interkomem (B).

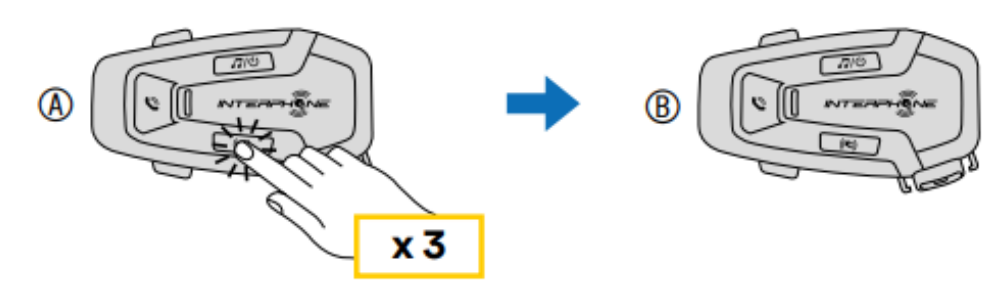

#### **7.3. Parowanie starszych wersji Interphone**

Istnieje możliwość sparowania starszych wersji interkomów Interphone. W tym celu, na włączonym urządzeniu należy przycisnąć i przytrzymać przez 3 sekundy przyciski INTERKOM oraz TELEFON. Następnie należy rozpocząć parowanie na drugim urządzeniu. Zazwyczaj następuje to poprzez przyciśnięcie przycisku włączającego (przy wyłączonym urządzeniu) dopóki nie zaświeci się niebiesko-czerwona dioda.

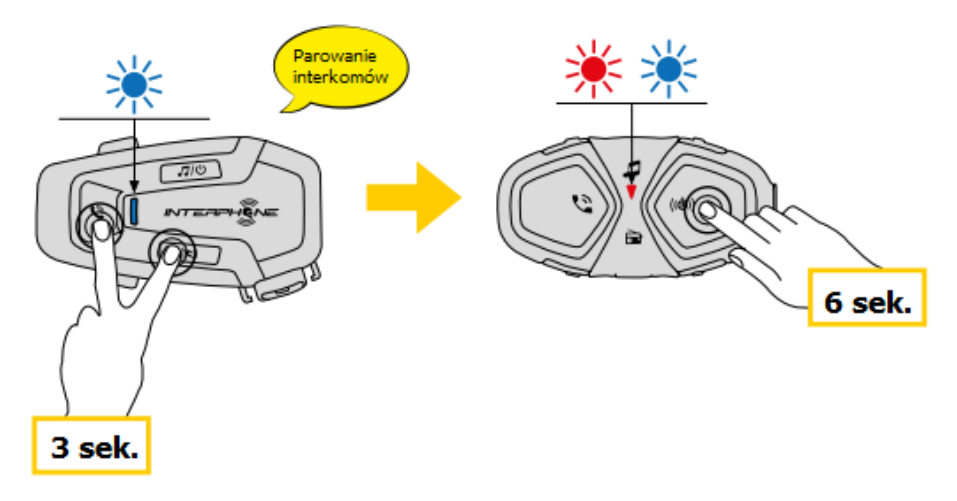

#### **7.4. Tryb Anycom**

Funkcja Anycom pozwala na sparowanie urządzenia U-COM6R z interkomami innych marek. Możliwe jest sparowanie jednocześnie wyłącznie jednego urządzenia innej marki. Odległość na jakiej urządzenia będą się ze sobą komunikować zależna jest od wydajności podłączonego urządzenia Bluetooth®.

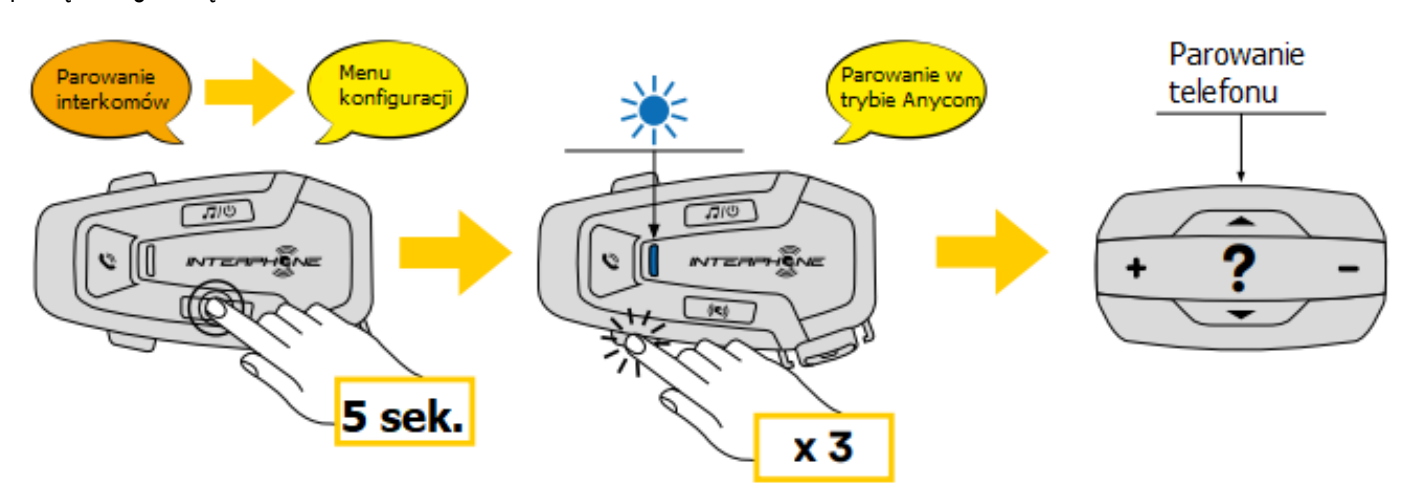

- 1. Na włączonym urządzeniu U-COM 6R wejdź do menu konfiguracji poprzez przyciśnięcie przycisku INTERKOM przez 5 sekund. Nie zwalniaj przycisku dopóki dioda LED nie zaświeci się na niebiesko.
- 2. Następnie przyciśnij przycisk TELEFON trzykrotnie, aby aktywować parowanie w trybie ANYCOM.
- 3. Na urządzeniu innym niż Interphone ustaw tryb parowania z telefonem.

# *8. PRIORYTET FUNKCJI I AKTUALIZACJE OPROGRAMOWANIA SPRZĘTOWEGO*

#### **8.1. Priorytet funkcji**

Interkom nadaje priorytety podłączonym urządzeniom w następującej kolejności:

- 1. Najwyższy- Telefon
- 2. Interkom Bluetooth
- 3. Najniższy- Odtwarzacz muzyki Bluetooth®

Funkcja o niskim priorytecie zostanie przerwana przez funkcję o wyższym priorytecie. Na przykład, muzyka zostanie przerwana przez rozmowę interkomową Bluetooth®; rozmowa interkomowa zostanie przerwana przez połączenie przychodzące z telefonu komórkowego.

#### **8.2. Aktualizacja oprogramowania**

Interkom podlega aktualizacjom oprogramowania sprzętowego. Za pomocą Menadżera Urządzenia (dostępnego dla komputerów PC i Mac na stronie www.interphone.com) można uaktualnić oprogramowanie sprzętowe.

Urządzenie należy podłączyć do komputera za pomocą kabla USB-C. Następnie należy uruchomić Menadżera Urządzenia na komputerze i postępować zgodnie z instrukcjami krok po kroku.

Aplikacja UNITE APP sprawdzi wersję oprogramowania sprzętowego zainstalowanego na urządzeniu i poinformuje jeśli będzie dostępna nowsza wersja, ale jej nie zainstaluje.

# *9. USTAWIENIA KONFIGURACJI*

#### **9.1. Konfiguracja zestawu słuchawkowego**

Gdy U-COM 6R jest włączony, naciśnij i przytrzymaj przez 5 sekund przycisk zatwierdzający, aby przejść do menu ustawień. Nie zwalniaj przycisku dopóki dioda LED nie zaświeci się na niebiesko.

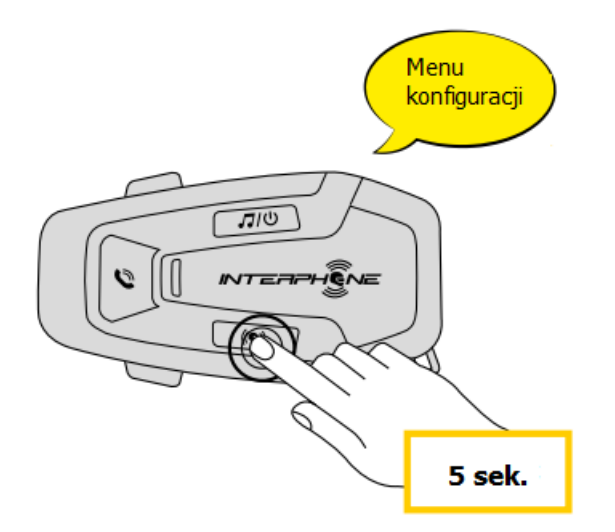

Do nawigacji między ustawieniami służy przycisk GŁOŚNOŚĆ+ oraz GŁOŚNOŚĆ-.

- 1. Parowanie telefonu.
- 2. Parowanie drugiego telefonu.
- 3. Parowanie z GPS.

Aby potwierdzić wybraną opcję należy jednokrotnie nacisnąć przycisk INTERKOM.

- 4. Usuwanie sparowanych urządzeń.
- 5. Parowanie w trybie Anycom.
- 6. Resetowanie do ustawień fabrycznych.
- 7. Wyjście.

#### **9.1.1. Usuwanie sparowanych urządzeń**

Usuwanie wszystkich sparowanych poprzez Bluetooth urządzeń.

#### **9.2. Ustawienia urządzenia**

Ustawienia urządzenia można zmienić za pomocą narzędzia Menadżera Urządzenia (dostępnego dla komputerów PC i Mac pod adresem www.interphone.com) lub w aplikacji Interphone UNITE APP.

**UWAGA:** Ustawienie funkcji zaawansowanych włączy następującą funkcję:

Szybkie wybieranie

#### **9.2.1. Szybkie wybieranie**

Przypisz numery telefonów do szybkiego wybierania, aby szybko nawiązać połączenie telefoniczne.

# **9.2.2. VOX Phone (Połączenia telefoniczne VOX; Domyślnie: włączony)**

Gdy funkcja Phone VOX jest włączona, połączenia przychodzące można odbierać głosowo. Gdy usłyszysz dźwięk dzwonka połączenia przychodzącego możesz odebrać telefon wypowiadając głośno jakieś słowo, np. "Halo" lub wdmuchując powietrze do mikrofonu.

Phone VOX jest tymczasowo wyłączony podczas połączenia z interkomem.

Gdy funkcja Phone VOX jest wyłączona, aby odebrać połączenie przychodzące należy wcisnąć przycisk TELEFON.

# **9.2.3. VOX Interkom (Połączenia interkomowe z funkcją VOX; Domyślnie: wyłączony)**

Gdy funkcja VOX Interkom pozostaje włączona, możliwe jest nawiązanie połączenia z ostatnim połączonym interkomem poprzez komendę głosową. Jeśli chcesz rozpocząć konwersację interkomową, wypowiedz głośno słowo "Halo" lub wdmuchnij powietrze w mikrofon. Interkom przerwie połaczenie, gdy Ty oraz Twój rozmówca nie będziecie się odzywać przez 20 sekund.

Jeśli rozpoczniesz rozmowę interkomową manualnie poprzez wciśnięcie przycisku INTERKOM, to takie połączenie również należy zakończyć manualnie.

Jeśli rozpoczniesz rozmowę interkomową głosowo, a zakończysz ją manualnie, to tymczasowo nie będzie możliwe rozpoczęcie kolejnej rozmowy za pomocą funkcji VOX Interkom. W takim przypadku należy wcisnąć przycisk INTERKOM, aby zresetować interkom. Ma to zapobiec niezamierzonym, przypadkowym połączeniom interkomowym wywoływanym przez silny podmuch wiatru.

# **9.2.4. Audio Multitasking (Wielozadaniowość Audio; Domyślnie: wyłączony)**

Funkcja Audio Multitasking (Bluetooth® Intercom Audio Multitasking) pozwala na jednoczesne prowadzenie rozmowy interkomowej i odtwarzanie muzyki lub instrukcji GPS. Muzyka lub instrukcje nawigacji będą odtwarzane w tle i podczas przychodzącej rozmowy interkomowej zostaną przyciszone. Po zakończeniu rozmowy dźwięk wróci do normalnej głośności.

#### **UWAGA:**

- Aby funkcja Bluetooth® Intercom Audio Multitasking działała poprawnie, należy wyłączyć i włączyć zestaw słuchawkowy (uruchomić ponownie).
- Funkcja Bluetooth® Intercom Audio Multitasking zostanie aktywowana podczas dwukierunkowej rozmowy interkomowej za pośrednictwem zestawu słuchawkowego, który również wspiera taką funkcję.
- Niektóre urządzenia GPS mogą nie wspierać funkcji Audio Multitasking.
- Funkcję Audio Multitasking można skonfigurować w ustawieniach zarządzania głośnością nakładki audio.

# **9.2.5. HD Voice (Domyślnie: włączony)**

Funkcja HD Voice pozwala na komunikację w jakości HD podczas rozmów telefonicznych. Włączenie tej opcji podnosi jakość audio i sprawia, że dźwięk jest czystszy, a rozmowa bardziej wyraźna.

Gdy funkcja HD Voice jest włączona, nie będzie możliwości udostępniania rozmowy telefonicznej przez interkom.

# **UWAGA:**

- Sprawdź czy Twoje urządzenie Bluetooth® obsługuje funkcję HD Voice.
- Funkcja HD Voice jest dostępna tylko, gdy funkcja Bluetooth® Intercom Audio Multitasking jest wyłączona.

# **9.2.6. HD Interkom (Domyślnie: włączony)**

HD Interkom poprawia jakość audio dwukierunkowej rozmowy interkomowej z jakości normalnej do jakości HD. Funkcja jest niedostępna dla rozmów wielokierunkowych. Jeśli funkcja będzie wyłączona, to jakość dwukierunkowych rozmów interkomowych pozostanie normalna.

#### **UWAGA:**

- Zasięg interkomu podczas rozmowy w jakości HD jest mniejszy niż podczas rozmowy w zwykłej jakości.
- Funkcja HD Interkom jest niedostępna, gdy włączona jest funkcja Bluetooth® Interkom Audio Multitasking.

#### **9.2.7. Język urządzenia**

Możliwy jest wybór języka urządzenia. Wybrany język jest zachowany nawet po ponownym uruchomieniu zestawu słuchawkowego.

#### **9.2.8. Komunikaty głosowe (Domyślnie: włączony)**

Możliwe jest wyłączenie komunikatów głosowych w ustawieniach oprogramowania, jednakże poniższe komunikaty zawsze pozostaną włączone:

- Menu konfiguracji ustawień zestawu słuchawkowego, wskaźnik poziomu baterii, szybkie wybieranie.

# *10.ROZWIĄZYWANIE PROBLEMÓW*

Odwiedź stronę: [www.interphone.com](http://www.interphone.com/), aby znaleźć instrukcje video i odpowiedzi na najczęściej zadawane pytania.

#### **10.1. Resetowanie błędów**

Jeśli interkom nie działa prawidłowo, można zresetować urządzenie poprzez włożenie końcówki spinacza do papieru w otwór do resetowania znajdujący się z tyłu centralki delikatnie przyciskając.

**Uwaga:** Zresetowanie po wystąpieniu błędu nie spowoduje przywrócenia ustawień fabrycznych.

#### **10.2. Przywracanie do ustawień fabrycznych**

Urządzenie może zostać zresetowane do ustawień fabrycznych, dzięki czemu wszelkie ustawienia zostaną wyczyszczone.

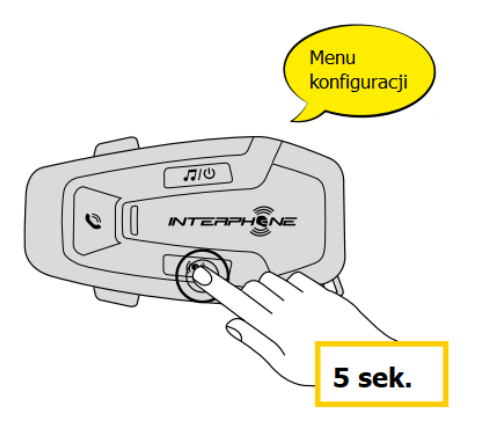

Na włączonym urządzeniu U-COM 6R wejdź do menu konfiguracji poprzez przyciśnięcie przycisku INTERKOM przez 5 sekund. Nie zwalniaj przycisku dopóki dioda LED nie zaświeci się na niebiesko. Usłyszysz wtedy komunikat potwierdzający aktywację menu.

Przyciśnij przycisk GŁOŚNOŚĆ- dwa razy aż usłyszysz komunikat "Przywracanie ustawień fabrycznych". Naciśnij jednokrotnie przycisk INTERKOM, aby rozpocząć resetowanie. Usłyszysz również komunikat głosowy potwierdzający wybranie opcji.